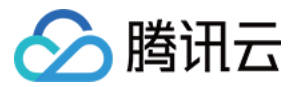

# 凭据管理系统

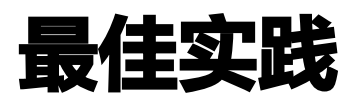

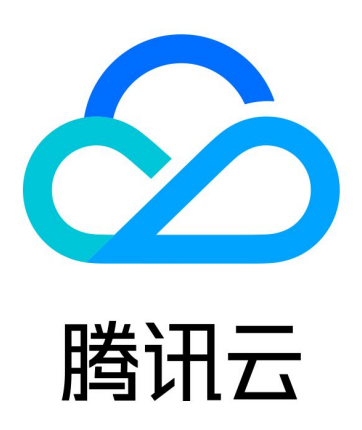

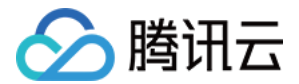

【版权声明】

©2013-2024 腾讯云版权所有

本文档(含所有文字、数据、图片等内容)完整的著作权归腾讯云计算(北京)有限责任公司单独所有,未经腾讯云 事先明确书面许可,任何主体不得以任何形式复制、修改、使用、抄袭、传播本文档全部或部分内容。前述行为构成 对腾讯云著作权的侵犯,腾讯云将依法采取措施追究法律责任。

【商标声明】

## ■ 腾讯元

及其它腾讯云服务相关的商标均为腾讯云计算(北京)有限责任公司及其关联公司所有。本文档涉及的第三方**主**体的 商标,依法由权利人所有。未经腾讯云及有关权利人书面许可,任何主体不得以任何方式对前述商标进行使用、复 制、修改、传播、抄录等行为,否则将构成对腾讯云及有关权利人商标权的侵犯,腾讯云将依法采取措施追究法律责 任。

【服务声明】

本文档意在向您介绍腾讯云全部或部分产品、服务的当时的相关概况,部分产品、服务的内容可能不时有所调整。 您所购买的腾讯云产品、服务的种类、服务标准等应由您与腾讯云之间的商业合同约定,除非双方另有约定,否则, 腾讯云对本文档内容不做任何明示或默示的承诺或保证。

【联系我们】

我们致力于为您提供个性化的售前购买咨询服务,及相应的技术售后服务,任何问题请联系 4009100100或 95716。

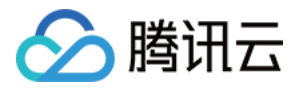

## 文档目录

#### [最佳实践](#page-3-0)

[凭据托管和使用](#page-3-1)

[自定义凭据的轮换](#page-6-0)

[数据库凭据的应用](#page-7-0)

[白盒密钥保护 SSM SecretKey](#page-11-0)

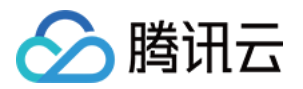

## <span id="page-3-1"></span><span id="page-3-0"></span>最佳实践 凭据托管和使用

最近更新时间:2023-09-26 14:21:44

应用程序或服务中,用于身份验证的各种认证信息,如口令、令牌、证书、SSH 密钥或 API 密钥等,通常情况下 直接明文保存在应用程序的配置文件中,安全性较低。借助凭据管理系统将这些敏感认证信息加密存储,可有效避免 敏感凭据明文编码带来的风险问题。

## 操作流程

以数据库用户名和口令的托管为例,介绍基本的凭据托管和使用场景。

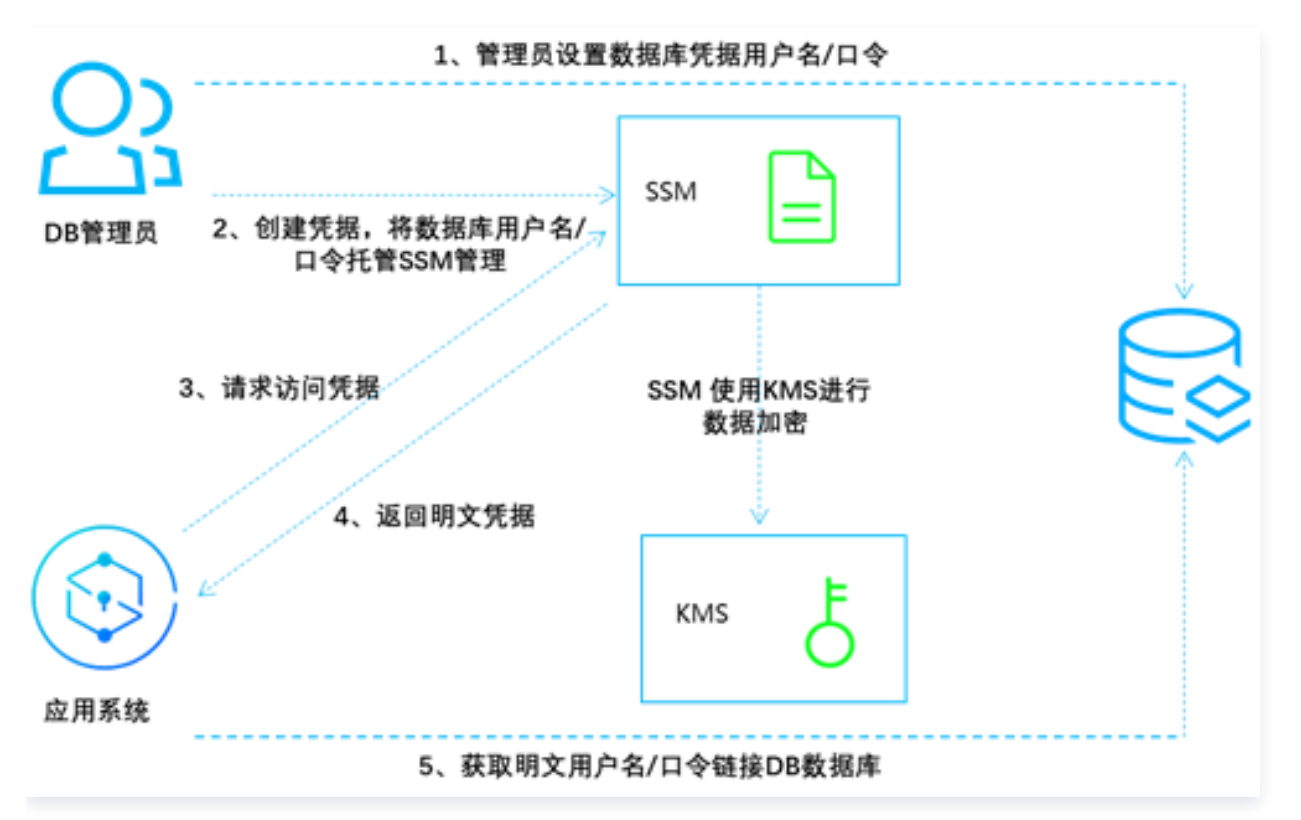

- 1. DB 管理员设置数据库用户名和口令。
- 2. DB 管理员在凭据管理系统 SSM 中创建一个凭据对象,用来加密存储步骤1中的用户名和口令,关于创建凭 据,详情请参见 [创建凭据](https://cloud.tencent.com/document/product/1140/40865)。
- 3. [当应用系统需要访问数据库时,可向凭据管理系统 SSM 请求访问凭据,接口请求详情,请参见 获取凭据明](https://cloud.tencent.com/document/product/1140/40522) 文。
- 4. 应用系统通过访问凭据接口所返回的内容,解析出明文凭据,获取到用户名和口令,从而访问该用户对应的目标 数据库。
- 5. DB 管理员可为凭据创建多个版本内容,也可更新凭据版本内容,实现配置同步、版本管理及凭据轮换。

### 应用效果

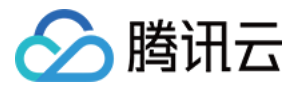

对应用系统而言,通过调用 SSM 凭据管理系统的 API 或 SDK 来获取敏感的凭据明文,可避免在程序或配置中, 明文编码凭据带来的信息泄露风险,调用对比如下:

- 使用本地存储数据库连接信息,连接信息明文保存在本地配置或者代码文件中,敏感凭据易泄露。
	- 获取凭据明文示例代码:

```
func GetDBConfig() string \{ dbConnStr := "user:password@tcp(127.0.0.1:3306)/test"
   return dbConnStr
```
使用凭据明文示例代码:

```
conn, err := sql.Open("mysql", GetDBConfig())
if err != nil 
{
   // error handler
```
使用 SSM 凭据管理系统连接数据库 DB 时,代码和本地配置中无需明文存储 DB 的连接信息。

获取凭据明文示例代码:

```
func GetDBConfig(secretName, version *string) string {
 credential := common.NewCredential
(
           secretId,
           secretKey,
 cpf := profile.NewClientProfile
()
  cpf.HttpProfile.Endpoint = endpointclient, \overline{\phantom{a}} := ssm. New Client (credential, region, cpf)
 request := ssm.NewGetSecretValueRequest
()
   request.SecretName = secretName
  request.VersionId = versionresp, err := client.GetSecretValue(request)
\qquad if err != nil {
          // error handler
   return *resp.Response.SecretString
```
使用凭据明文示例代码:

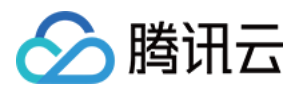

#### secretName := "MySecret1"

version := "MyVersion1"

conn, err := sql.Open("mysql", GetDBConfig(&secretName, &version))

if err != nil {

// error handler

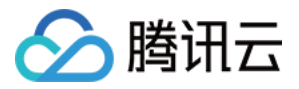

## <span id="page-6-0"></span>自定义凭据的轮换

最近更新时间:2023-09-26 14:21:44

为提升系统安全性,要求对目标凭据具备依赖性的应用配置同步更新。当多种应用系统在本地存储凭据内容时,在凭 据更新时容易遗漏,从而带来应用中断风险。使用凭据管理系统,可以实现凭据管理系统内一处凭据更新,处处生 效。此外,还可以为 [凭据创建配置多个版本](https://cloud.tencent.com/document/product/1140/40944) ,实现凭据的灰度更新及轮换。

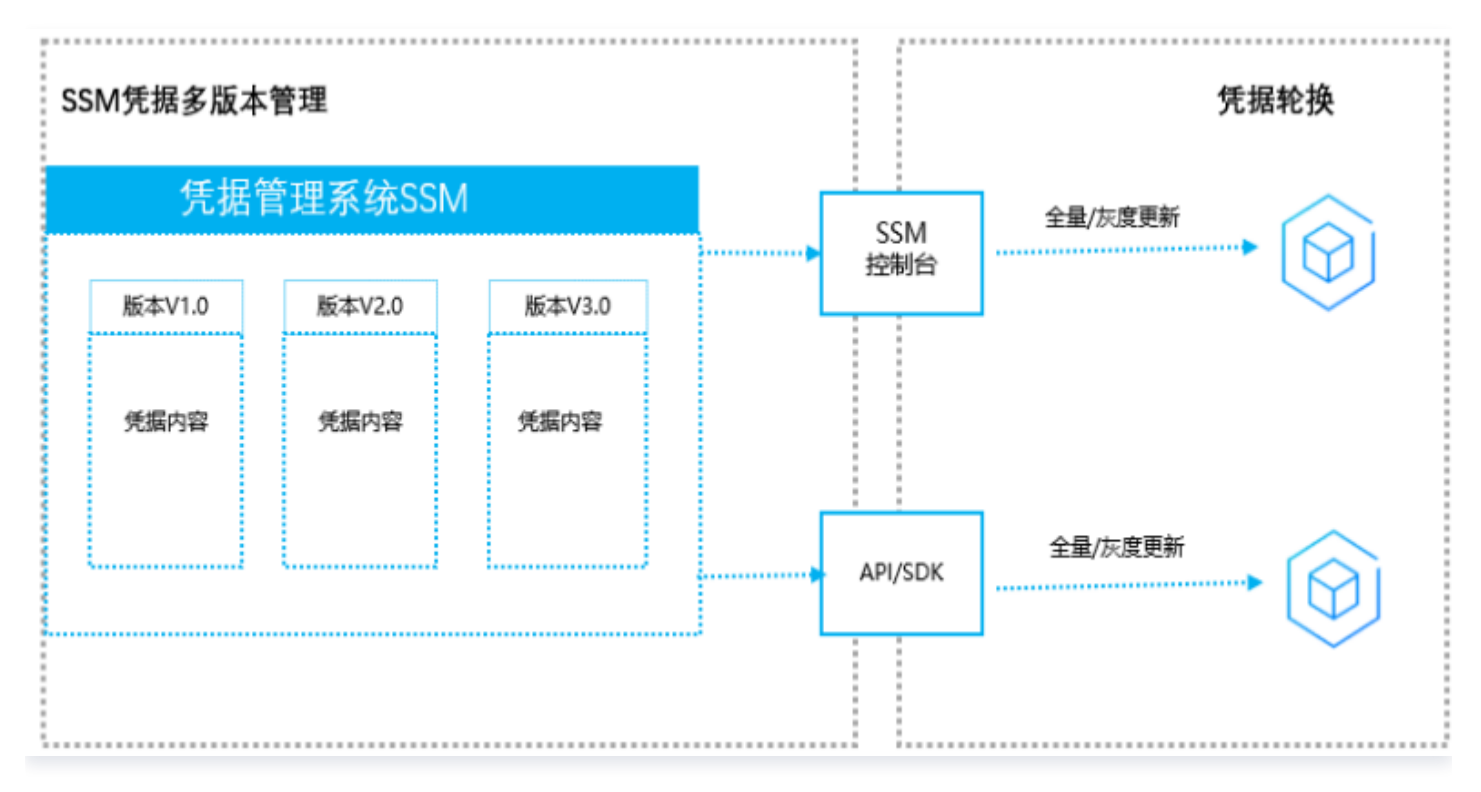

#### 可以使用以下两种方式进行凭据轮换:

• 方式一: 增加新的凭据版本,业务侧通过更新获取凭据的版本号实现灰度轮换,详情可参见 多版本管理 。

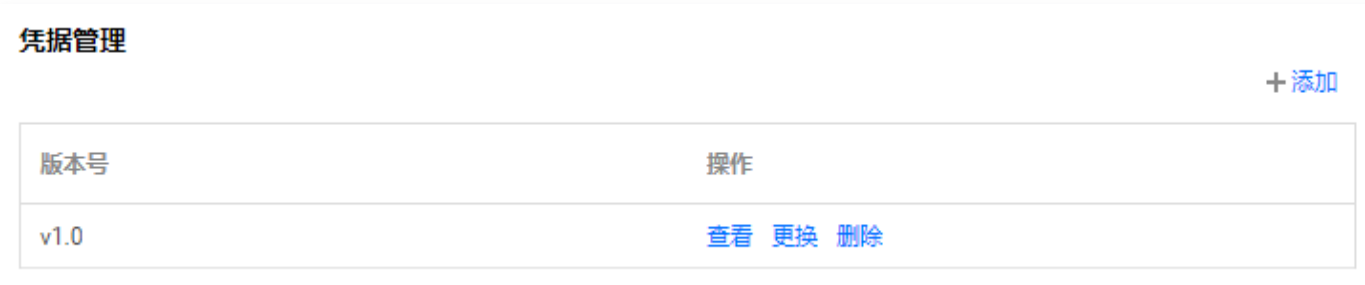

• 方式二: 直接修改当前使用凭据的内容,业务侧下次调用接口获取凭据时,会自动更新凭据内容,详情可以参见 [凭据相关调用示例。](https://cloud.tencent.com/document/product/1140/43346)

## <span id="page-7-0"></span>数据库凭据的应用

最近更新时间:2023-09-26 14:21:44

### 使用场景

在应用程序的开发过程中,数据库是常用于存储业务数据的基础服务。

- 为了能够对数据库的访问权限进行有效的控制,只有当应用程序在获得合适权限的账号和密码时,才能够创建数 据库连接。
- 同时为了降低账号和密码泄露的风险,应用程序需要定期更换使用的账号和密码信息。

凭据管理系统(以下简称为 SSM)能够完美的适用于上述场景,避免了应用程序频繁更换账号密码的麻烦,并保证 业务数据的安全。

## SSM SDK 功能特性

基于 SSM 提供的数据库凭据功能,以及数据库账号安全管理的最佳实践,腾讯云团队开发了一套应用程序集成的 SSM SDK。

应用程序通过调用 SSM SDK,传入数据库连接所需的参数和凭据名称,可以获取到一个可用的数据库连接,不必 关心账号密码的获取和轮转的实现细节。

## 支持语言

- Golang 1.13 及以上版本。
- Python 2.7 及以上版本, Python 3 及以上版本。

### 风险提示

SSM 在对数据库凭据进行周期性轮转的时候,会更新账号和密码。

请严格按照 SDK 使用说明来使用 SSM SDK。不要在除了SSM SDK内部逻辑之外的任何地方缓存获取到的数据 库连接,也不要缓存获取到的凭据中的任何信息,以避免账号密码失效导致的数据库连接失败情况的发生。

### 前提条件

- 1. [确认已开通 KMS 服务](https://console.cloud.tencent.com/ssm/cloud),SSM 基于密钥管理系统 KMS 托管的密钥进行加密。
- 2. 在腾讯云平台上已购买至少一台云数据库实例(目前只支持 MySQL 实例),并完成数据库的初始化,同时创 建了至少一个database。如未创建 MySQL 实例,请参见 [创建MySQL实例](https://cloud.tencent.com/document/product/236/46433)。
- 3. [在 SSM 控制台中已创建一个数据库凭据,并已关联指定数据库。如未创建数据库凭据,请参见 创建数据库凭](https://cloud.tencent.com/document/product/1140/57648) 据 。
- 4. 在 [访问管理\(CAM\)控制台](https://console.cloud.tencent.com/cam/overview) 中,需完成以下两点:
	- 已创建能够访问 SSM 凭据资源和 MySQL 实例资源的子账号。
	- 给子账号分配了 [API 密钥,](https://console.cloud.tencent.com/cam/capi)为了便于获取 SecretId 和 SecretKey 用于 API 的访问。

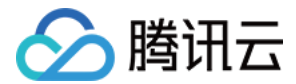

## SDK使用说明

#### 说明

可直接下载 SDK 源码,根据源码中提供的 demo 代码来使用。

#### [Golang-sdk](https://github.com/TencentCloud/ssm-rotation-sdk-golang)

- 1. 获取 go 模块:
	- (1)运行命令: go get github.com/tencentcloud/ssm-rotation-sdk-golang/lib
	- (2)在golang项目中引入:

import ( "github.com/tencentcloud/ssm-rotation-sdk-golang/lib/db" "github.com/tencentcloud/ssm-rotation-sdk-golang/lib/ssm"  $\lambda$ 

2. 初始化 DynamicSecretRotationDb 对象

```
dbConn = &db.DynamicSecretRotationDb{}
err := dbConn.Init(&db.Config{
DbConfig: &db.DbConfig{
MaxOpenConns: 100,
MaxIdleConns: 50,
IdleTimeoutSeconds: 100,
ReadTimeoutSeconds: 5,
WriteTimeoutSeconds: 5,
SecretName:             "test",           // 凭据名<br>|pAddress:               "127.0.0.<mark>1",      // 数据</mark>角
              "127.0.0.1", // 数据库实例的访问地址
Port: 58366, // 数据库实例的访问端口
DbName: "database_name", // 指定具体的数据库名, 如果为空, 则只连接到数据
库实例,不连接具体的数据库
ParamStr: "charset=utf8&loc=Local", // 数据库连接相关的配置参数
},
SsmServiceConfig: &ssm.SsmAccount{
SecretId: os.Getenv("secret id"), // 子账号的SecretId
SecretKey: os.Getenv("secret_key"), // 子账号的SecretKey
Region: "ap-guangzhou", // 选择凭据实际所存储的地域,请根据实际情况填写,示例中给
出的是广州地区。
},
WatchChangeInterval: time.Second * 10, // 监控凭据内容发生变化的间隔, 一般间隔时间
设置为10秒~60秒之间为宜
})
```
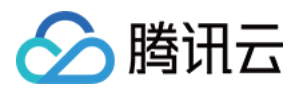

#### 3. 获取数据库连接

#### ```golang

```
 c := dbConn.GetConn() // 警告:每次需要访问数据库时,都需要调用GetConn()来获取最
新的DB连接,请不要在业务代码中缓存此对象,以免DB访问失败!
```

```
if err := c. Ping(); err != nil { // 示例中只是调用ping()方法测试账号密码的可用性。实际业
务中,这里就可以执行具体的db操作了。
```

```
 log.Fatal("failed to access db with err: ", err)
  return
 }
```
 $\mathcal{L}(\mathcal{L})$ 

#### 4. 关闭数据库连接

```golang

 c.Close() // 当应用程序退出时,可主动关闭数据库连接。这是个通用的操作,和数据库凭据 没有直接关系

### [Python-sdk](https://github.com/TencentCloud/ssm-rotation-sdk-python)

#### 1. 安装依赖包

```
 ```shell
  $ pip install -r requirements.txt
\sum_{i=1}^{n}
```
#### 2. 配置信息

```
```python
WATCH FREQ = 10 # 监控凭据内容发生变化的间隔,一般间隔时间设置为10秒~60秒之间
为宜
db config = DbConfigparams={
'secret name': "test", # 凭据名
'ip_address': "127.0.0.1", # 数据库地址
'port': 58366, # 数据库端口
'db_name': "database_name", # 指定具体的数据库名, 如果为空, 则只连接到数据库实
例,不连接具体的数据库
  'param_str': "charset=utf8&loc=Local",
})
ssm_service_config = SsmAccount(
```
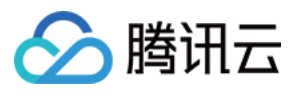

```
params={
 'secret id': os.getenv('SECRET ID'), # 需填写实际可用的SecretId
 'secret key': os.getenv('SECRET KEY'), # 需填写实际可用的SecretKey
 'url': test_url,
 'region': "ap-guangzhou" # 选择凭据所存储的地域
})
config = Config(params={
'db_config': db_config,
 'ssm_service_config': ssm_service_config,
 'WATCH_FREQ': WATCH_FREQ
})
3. 初始化数据库对象
 ```python
  db_conn = DynamicSecretRotationDb()
 err = db conn.init(config)
\mathcal{L}(\mathcal{L})4. 获取数据库连接
 <u>```python</u>
  c = db_conn.get_conn() # 警告:每次需要访问数据库时,都需要调用GetConn()来获取
最新的DB连接,请不要在业务代码中缓存此对象,以免DB访问失败!
  try:
   c.ping() # 示例中只是调用ping()方法测试账号密码的可用性。实际业务中,这里就可以
执行具体的db操作了。
  except TencentCloudSDKException as e:
    logging.error("failed to access db with err: {0}".format(str(
        e.args[0])).encode("utf-8"))
\sum_{i=1}^{n}5. 关闭数据库连接
 ```python
  c.close() # 当应用程序退出时,可主动关闭数据库连接。这是个通用的操作,和数据库凭据
没有直接关系
```

```
\sqrt{2}
```
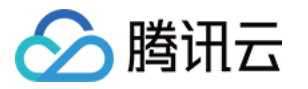

## <span id="page-11-0"></span>白盒密钥保护 SSM SecretKey

最近更新时间:2023-09-26 14:21:44

### 背景

调用凭据管理系统(SSM)服务时,将会使用到腾讯云账号的 SecretKey 作为身份的认证,其中大部分用户直接 以 SecretKey 的明文形式存储,例如明文暴露在代码中、放置在配置中心、上传至 Git 等方式,风险系数极大。 为了能保障端到端的全链路数据安全,防止 SecretKey 的明文泄露,可以结合密钥管理系统(KMS)的白盒密钥 解决方案,以密文的形式来存储 SecretKey。

在白盒密钥管理解决方案中,将密钥和算法进行融合,有效的将密钥隐藏起来,大大增加密钥被嗅探、被破解的难 度,从而保护密钥这一极其敏感的信息,提升端到端全链路的安全性。

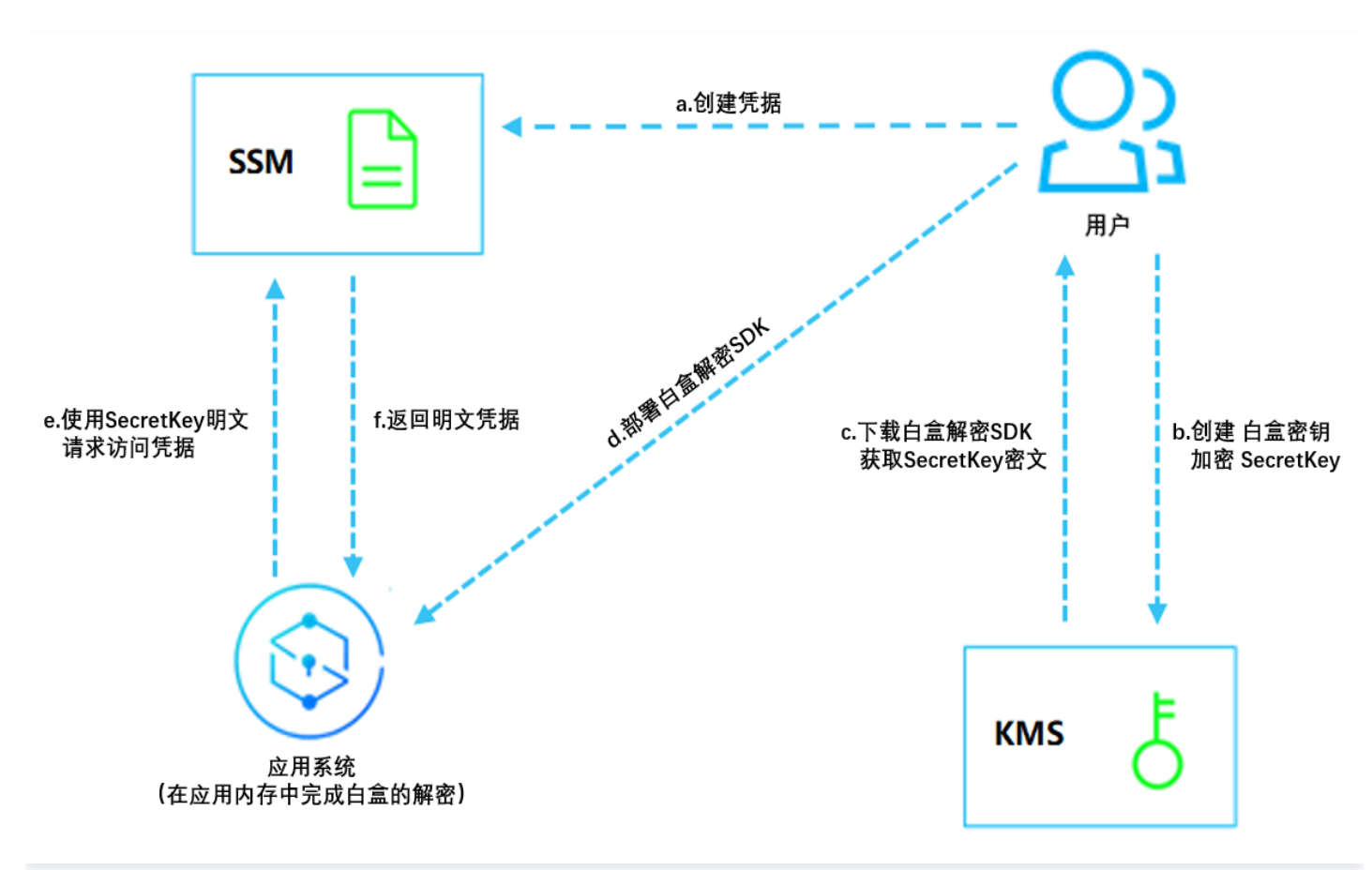

## 操作流程

#### 步骤1:创建 SSM 凭据对象

a. 用户在凭据管理系统 SSM 中创建一个凭据对象,关于创建凭据,详情请参见 [创建凭据。](https://cloud.tencent.com/document/product/1140/40865)

#### 步骤2:白盒密钥加密

b. 用户使用密钥管理系统 KMS 的白盒密钥对 SecretKey 进行加密,具体操作步骤如下所示。

i. [创建白盒密钥](https://cloud.tencent.com/document/product/573/54236#.E6.AD.A5.E9.AA.A41.EF.BC.9A.E5.88.9B.E5.BB.BA.E7.99.BD.E7.9B.92.E5.AF.86.E9.92.A5) 。

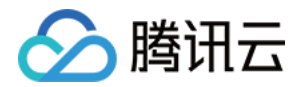

ii. [控制台获取 API SecretKey。](https://cloud.tencent.com/document/product/573/54236#.E6.AD.A5.E9.AA.A42.EF.BC.9A.E6.8E.A7.E5.88.B6.E5.8F.B0.E8.8E.B7.E5.8F.96-api-secretkey)

iii. [使用白盒密钥加密 API SecretKey。](https://cloud.tencent.com/document/product/573/54236#.E6.AD.A5.E9.AA.A44.EF.BC.9A.E4.BD.BF.E7.94.A8.E7.99.BD.E7.9B.92.E5.AF.86.E9.92.A5.E5.8A.A0.E5.AF.86-api-secretkey)

c. 加密完成后,获取对应的密文和初始化向量,并下载解密密钥和解密 SDK 文件。

#### 说明

白盒加密的整体操作,详情请参见 [使用 KMS 白盒密钥保护 SecretKey 最佳实践](https://cloud.tencent.com/document/product/573/54236) 。

d. 部署白盒解密 SDK。

#### 步骤3:应用系统需要访问 SSM,获取凭据明文

[e. 首先在业务逻辑中调用白盒 SDK 的解密函数,获取到 SecretKey 的明文,接口详情请参见 白盒密钥解密代码](https://cloud.tencent.com/document/product/573/54237) 示例。

f. 应用系统通过白盒解密接口所返回的 SecretKey 明文,再向凭据管理系统 SSM 请求访问凭据,接口详情请参 见 [获取凭据明文](https://cloud.tencent.com/document/product/1140/40522)。

注意

白盒解密的整个过程是在本地内存中运行的,不依赖于网络和外部的服务。